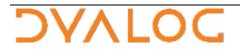

The tool of thought for expert programming

## Dyalog<sup>™</sup> for Windows

# Workspace Transfer Version 12.0.3

### **Dyalog Limited**

South Barn Minchens Court Minchens Lane Bramley Hampshire RG26 5BH United Kingdom

tel: +44 (0)1256 830030 fax: +44 (0)1256 830031 email: support@dyalog.com http://www.dyalog.com

Dyalog is a trademark of Dyalog Limited Copyright © 1982-2008

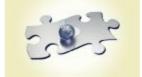

#### Copyright © 1982-2008 by Dyalog Limited.

All rights reserved.

Version 12.0.3

#### **Revised August 2008**

No part of this publication may be reproduced in any form by any means without the prior written permission of Dyalog Limited, South Barn, Minchens Court, Minchens Lane, Bramley, Hampshire, RG26 5BH, United Kingdom..

Dyalog Limited makes no representations or warranties with respect to the contents hereof and specifically disclaims any implied warranties of merchantability or fitness for any particular purpose. Dyalog Limited reserves the right to revise this publication without notification.

#### TRADEMARKS:

Intel, 386 and 486 are registered trademarks of Intel Corporation. IBM is a registered trademark of International Business Machines Corporation. Microsoft, MS and MS-DOS are registered trademarks of Microsoft Corporation. POSTSCRIPT is a registered trademark of Adobe Systems, Inc. SQAPL is copyright of Insight Systems ApS. The Dyalog APL True Type font is the copyright of Adrian Smith. TrueType is a registered trademark of Apple Computer, Inc. UNIX is a trademark of X/Open Ltd. Windows, Windows NT, Visual Basic and Excel are trademarks of Microsoft Corporation.

All other trademarks and copyrights are acknowledged.

# Contents

| Contents                           | iii |
|------------------------------------|-----|
| Workspace Transfer                 | 1   |
| Introduction                       | 1   |
| General Techniques                 | 2   |
| DWSOUT Workspace                   | 4   |
| DWSIN Workspace                    | 7   |
| Transferring Dyalog APL Workspaces | 9   |
| Importing APL*PLUS Workspaces      |     |
| Importing IBM VS APL Workspaces    | 11  |
| Importing IBM APL2 Workspaces      | 17  |

#### iv Contents

### Workspace Transfer

#### Introduction

It is often necessary to either transfer Dyalog APL workspaces from one machine to another, or to transfer workspaces created by another version of APL to Dyalog APL.

Since the internal structure of an APL workspace is dependent upon the architecture of the machine on which it was created, and the version of APL that was used to create it, it is not possible to transfer a workspace directly. It must first be transformed into a format that is common to both source and target environments. This can then be transferred, and used to create a workspace on the target machine.

The following sections describe the steps that are involved in moving workspaces between machines and different versions of APL. APL component files are transferred in a similar way to workspaces; each component is read into an APL variable which is then transferred.

The subsequent sections describe specific examples of this process. The basic technique is the same in most cases. Doubtless better techniques can be used, but the following examples are useful as a basis from which to work.

The problems of conversion from one version of APL to Dyalog APL are not discussed in this section. Nor are the procedures for transferring from Dyalog APL to other APLs. However, using the techniques discussed in this section, it is a simple (if tedious) matter to produce software that will transfer in the opposite sections.

Where possible, the tools required to transfer to Dyalog APL are supplied with the product; where this is impractical, listings of the appropriate software is given.

### **General Techniques**

### **Create a Script File**

If we can produce a text file on the source machine that contains all of the statements necessary to recreate the workspace, we could execute each line of this file on the target machine using the Dyalog APL, thereby recreating the workspace in the correct format.

How do we transform a workspace into a text format? Functions are easy; we can just produce a listing of them. Variables are more difficult; we must produce lines of text that when executed, recreate the variables with the correct contents, type, shape and depth.

Any APL programmer would be capable of writing the simple APL system required to perform both of these tasks; however, a workspace called DWSOUT (Dyalog WorkSpace OUT) is supplied for certain versions of APL (Dyalog APL, APL\*PLUS), and where the workspace cannot be supplied (VSAPL), appropriate listings are given.

### **Transfer to Target Machine**

Once this file has been created, it should be transferred from the source to the target machine. This transfer may be done using diskettes or tapes (first ensure that the source media can be read by the target machine), or the file may be sent across some kind of network using file transfer software.

However the transfer is effected, the file should arrive on the target machine EXACTLY as it left the source machine; i.e. the transfer mechanism should not perform any conversion or translation. Note that the file produced by DWSOUT is a raw text file, and may contain any characters in the range 0 to 255; some network transfer packages react badly to characters in the range 0 to 32 unless you ask that the file is transferred in transparent mode.

### Create Dyalog APL Workspace

Each line of the file must read and executed by Dyalog APL. Again, it would be a simple task for any APL programmer to write the required functions; however, a workspace called DWSIN (Dyalog WorkSpace IN) is supplied which can process files produced by Dyalog APL, APL\*PLUS and VSAPL. It could easily be amended to cope with files produced by other APLs.

#### Exception

The exception to the above technique is the transfer of IBM APL2 workspaces. APL2 provides the user with a system command )OUT which produces a text file representing the workspace. This file can be transferred to the target machine, but must then be decoded in a special manner. See the relevant section for details.

# DWSOUT Workspace

4

Since different versions of APL have different mechanisms for creating and appending to native files, each version of APL requires a different version of the workspace **DWSOUT**. Versions currently exist for transferring from Dyalog APL, APL\*PLUS and VSAPL. However, it would be a fairly simple matter for any of these workspaces to be amended to suit any version of APL.

Each workspace DWSOUT contains a function DWSOUT that is effectively a very simple workspace lister, which lists the contents of variables as well as listing functions. Where appropriate, a function DCFOUT is also supplied; this lists the contents of component files, by reading each component into a variable, and listing the variable using the same techniques as DWSOUT.

Each version of DWSOUT is essentially the same. Hence, the description of the use of DWSOUT given below is valid for all versions. The particular restrictions of each version are discussed in the relevant sections.

### **Transferring Workspaces**

The function DWSOUT is used to transfer entire workspaces, or named objects from a workspace. The full syntax of the function call is:

### WS Out

### $\{names\} \Delta \Delta DWSOUT wsname$

wsname is a simple character vector containing the name under which the workspace is to be )SAVEd on the target system. names, if present, is a character matrix containing the names of the objects to be transferred. The default is the entire workspace.

A file called **wsname.DXF** is created, and listings of the requested objects, system variables and constants, and some control statements are appended to the file.

#### Restrictions

The following restrictions apply to all versions of DWSOUT:

- The state indicator must be empty.
- The names of objects to be transferred may not begin with  $\Delta\Delta$ .
- Locked functions cannot be transferred.
- Namespaces are not transferred
- []NULLS and composed functions will not be transferred

#### Example

Create a text file called NEWWS.DXF containing a complete listing of a workspace called MYWS.

)LOAD MYWS saved .... )FNS FOO GOO HOO )VARS A B C )COPY DWSOUT saved ... <u>AADWSOUT 'NEWWS'</u> Functions ... FOO, GOO, HOO, Variables ... A, B, C, System Variables ... Finished

#### **Transferring Component Files**

Where applicable, the function DCFOUT is used to transfer entire component files. The full syntax of the function call is:

### File Out {options} $\Delta\Delta$ DCFOUT filename

filename is a simple character vector containing the name of the file to be created on the target system.

options, if present, is either a simple text vector containing the name of the file to be transferred, or a two element vector whose first element contains the name of the file, and whose second contains a passnumber. If options is omitted, the file name is taken from filename with a passnumber of 0.

A file called filename.DXF is created. Each component in the file is read and assigned to a variable; this variable is then transferred using the same techniques as DWSOUT. The access matrix is read and transferred in the same manner.

#### Example

Create a text file called PJB. DXF containing a complete listing of a component file called PJB.

```
)LOAD DWSOUT
saved ...

<u>∆</u>∆DCFOUT 'PJB'

Components ...

1, 2, 3, 4, 5, 6, 7, 8, 9, 10

Finished
```

#### **DWSIN Workspace**

The workspace DWSIN contains a function DWSIN that can process script files produced by the DWSOUT workspaces appropriate for several different APLs.

DWSIN is used to read the text files produced by DWSOUT and DCFOUT. Each line of the file is read and executed, thus recreating the workspace or component file. The full syntax of the function call is:

### WSIn {source} <u>∆∆</u>DWSIN filename

filename is a simple character vector containing the name of the file to be processed. This file must have been produced by a previous call of DWSOUT. Note that the suffix ".DXF" is automatically appended to the given file name.

**source**, if present, is a simple text vector containing the name of the source APL, taken from the set 'DYALOG', 'APLPLUS', 'STSCMF' or 'VSAPL'. If **source** is omitted, the default is 'DYALOG'.

**DWSIN** reads the file, applying the relevant translation from the source APL to Dyalog APL, and executes each line, thus recreating the objects.

If an object cannot be recreated because of badly formed lines in the file, then that object is ignored and a warning message printed. The names of such objects are held in a variable **WontFix**.

#### Example

Create a Dyalog APL workspace from the file NEWWS.DXF, which was created by Dyalog APL on another machine.

```
)LOAD DWSIN
saved ...

<u>A</u>ADWSIN 'NEWWS'

Processing script ...

Functions & Operators ...

FOO, GOO, HOO,

Variables ...

System variables ...

***** Workspace name is NEWWS

**** REMEMBER TO )SAVE IT !!!
```

#### Example

Create a Dyalog APL component file from the file PJB.DXF, which was created by APL\*PLUS/PC.

```
)LOAD DWSIN
saved ...
'APLPLUS' <u>AA</u>DWSIN 'PJB'
Processing script ...
1, 2, 3, 4, 5, 6, 7, 8, 9, 10
Finished.
```

### **Transferring Dyalog APL Workspaces**

Dyalog APL workspaces and component files are binary compatible across machines with similar architectures. For example, workspaces created under Dyalog APL for DOS can be used immediately by Dyalog APL under Xenix, as long as both environments are running the same version of Dyalog APL. However, if you are not sure if the source and target machines are compatible, it is best to transfer workspaces using DWSOUT and DWSIN.

The DWSOUT workspace for Dyalog APL copes with nested arrays, defined functions and operators, assigned functions,  $\square OR$  objects and component files. However, the following restrictions apply:

- Arrays containing the **OR** of an assigned function cannot be transferred.
- Locked functions cannot be transferred. However, a matrix of the names of the locked functions is created and this transferred. This variable is called LockedFns.
- Functions such as SUM++/ cannot be transferred. A matrix of the names of such functions, together with a *best estimate* of their contents, is created in the target workspace. This variable is called AssignedFns.
- Any workspace name supplied to DWSOUT or file name supplied to DCFOUT must not exceed 10 characters.

### Importing APL\*PLUS Workspaces

The DWSOUT workspaces for both APL\*PLUS/PC, APL\*PLUS II and APL+Win can be found in the folder tools\aplplus folder below the main Dyalog program folder.

The following restrictions apply to their use:

• Functions containing references in their header line to APL\*PLUS specific system variables cannot be fixed by Dyalog APL. It is recommended that such functions are edited on the source machine before transfer. The following system variables cause a problem if they occur in a header line:

```
□ALX, □CURSOR, □ELX, □HNAMES, □HTOPICS,
□KEYW, □SA, □SEG, □WINDOW
```

- No attempt is made to convert APL\*PLUS specific code to the Dyalog APL equivalent.
- Any workspace name supplied to DWSOUT or file name supplied to DCFOUT must not exceed 8 characters.
- All graphic characters are transferred, but to their single line equivalents.
- Any character not in Dyalog APL's character set is translated as [AV[]IO+127].
- [AV[[IO+255] (alternative space) is translated to [AV[[IO+32] (space) before transfer.
- Component files are assumed to start at component one.

### Importing IBM VS APL Workspaces

A listing of an appropriate DWSOUT is supplied. You must amend the functions  $\Delta\Delta$ FILE\_CREATE,  $\Delta\Delta$ FILE\_WRITE and  $\Delta\Delta$ FILE\_CLOSE to suit your particular operating system.

You need only use the leading characters  $\Delta \Delta$  for all function and variable names if you wish to avoid any name clashes.

This version of **DWSOUT** is subject to the following restrictions (which you can code around if you so wish):

- No error checking is performed.
- No system variables are transferred.
- All objects in the workspace are transferred; there is no option for transferring a subset.
- Functions are transferred in **CR** form, and trailing blanks are not removed.

```
<u>Δ</u>ΔDOUBLE
========
          \nabla \Delta \Delta A \leftarrow \Delta \Delta B \Delta \Delta DOUBLE \Delta \Delta C; \Delta \Delta D; \Delta \Delta E; \Delta \Delta F; \Box IO
[1]
            A REPLACE CHAR \Delta\Delta B WITH (2\rho\Delta\Delta B) IN STRING \Delta\Delta C
[2]
[3]
              []IO+0
              \underline{\Delta\Delta}F \leftarrow (\underline{\Delta\Delta}B = \underline{\Delta\Delta}C) / \iota \underline{\Delta\Delta}D \leftarrow \rho \underline{\Delta}\Delta C \leftarrow , \underline{\Delta}\Delta C
[4]
              \underline{\Delta\Delta} E \leftarrow (\underline{\Delta\Delta} D + \underline{\rho} \underline{\Delta} \Delta F) \rho \overline{1}
              \underline{\Delta\Delta} E \left[ \underline{\Delta\Delta} F \leftarrow \underline{\Delta\Delta} F + \iota \rho \underline{\Delta\Delta} F \right] \leftarrow 0
[5]
             <u>∆∆</u>A<u>←∆∆</u>E∖<u>∆∆</u>C
[6]
[7]
             <u>∆∆</u>A[<u>∆∆</u>F]<u>←∆∆</u>B
          Π
<u>∆∆</u>DWSOUT
____
          \nabla \Delta\DeltaDWSOUT \Delta\DeltaFILENAME; []IO; []PP; []PW; \Delta\DeltaEOL; \Delta\DeltaNEWNAME
[1]
            A PRODUCES A SCRIPT FROM AN IBM VSAPL WORKSPACE
[2]
[3]
              □I0+1
              ПРР+16
[4]
              □P₩+255
            A DATA FILE NAME (MUST END IN .DXF ON TARGET MA
[5]
                CHINE)
              ΔΔΝΕWNAME←(ΔΔFILENAME≠' ')/ΔΔFILENAME
ΔΔFILENAME←ΔΔNEWNAME,'.DXF'
[6]
[7]
[8]
            A SET END OF LINE
[9]
             <u>∆∆</u>EOL←[]AV[256]
[10]
           A OPEN DATA SET
[11]
             \Delta\DeltaFILE_CREATE
           A SEND CONTROL STATEMENTS

<u>∆∆</u>OUT'[WSID+''',<u>∆</u>∆NEWNAME,''''
[12]
[13]
[14]
[15]
            A TRANSFER FUNCTIONS
             <u>∆∆</u>OUTFNS
[16]
            A TRANSFER VARIABLES
             <u>∆∆</u>OUTVARS
[17]
[18]
           A AND FINISH
            <u>∆∆</u>FILE_CLOSE
[19]
          ▲TOSCREEN [TC[2], 'FINISHED'
[20]
\Delta \Delta FILE_CLOSE
______
         ▼ \Delta\DeltaFILE_CLOSE

A CLOSE DATA FILE \Delta\DeltaFILENAME - SYSTEM DEPENDENT
[1]
           Π
```

```
\Delta \DeltaFILE_CREATE
-----
           \nabla \Delta \DeltaFILE_CREATE
[1] A CREATE FILE <u>AA</u>FILENAME - SYSTEM DEPENDENT
            V
\Delta \DeltaFILE_WRITE
_____
            \nabla \Delta\DeltaFILE_WRITE \Delta\DeltaTEXT

\cap WRITE \Delta\DeltaTEXT TO FILE \Delta\DeltaFILENAME - SYSTEM DEPE
[1]
                  NDENT
            V
<u>∆∆</u>0UT
====
            ▼ \Delta\DeltaOUT \Delta\DeltaLINE; \Delta\DeltaN; \Delta\DeltaR

∩ PASS LINE OF TEXT TO FILE, FINISHING WITH AN

END OF LINE CHAR

\Delta\DeltaFILE_WRITE \Delta\DeltaLINE, \Delta\DeltaEOL
[1]
[2]
            V
<u>ΔΔ</u>OUTFN
_____
            ▼ \Delta\DeltaOUTFN \Delta\DeltaNAME;\Delta\Delta

A OUTPUT FUNCTION AS A VARIABLE, THEN FIX

→\Delta\DeltaGO×\iota0≠1\uparrow\rho\Delta\Delta↔\BoxCR \Delta\DeltaNAME

\Delta\DeltaTOSCREEN' (LOCKED)'

→0
[1]
[2]
[3]
[4]
[5]
[6]
                →0
              ΔΔGO:ΔΔOUTVAR'ΔΔ'
ΔΔOUT'[FX ΔΔ'
            V
```

```
<u>∆∆</u>OUTVAR
========
                \nabla \Delta \Delta OUTVAR \Delta \Delta NAME; \Delta \Delta SHAPE; \Delta \Delta VALUE; \Delta \Delta N; \Delta \Delta M; \Delta \Delta X; \Delta \Delta
                          Q;<u>∆∆</u>I
[1]
[2]
                   A SPLITS VARIABLES INTO MANAGEABLE CHUNKS
                     <u>∆∆</u>VALUE←<u>≜∆∆</u>NAME
[3]
                      <u>∆∆</u>SHAPE←ρ<u>∆∆</u>VALUE
[4]
[5]
                      \overline{\Delta\Delta}VALUE \leftarrow, \overline{\Delta\Delta}VALUE
                   A TREAT NUMERIC AND TEST DIFFERENTLY
[6]
[7]
                     →(<u>ΔΔ</u>NUM,<u>ΔΔ</u>TXT)[1+0≠1↑0ρ<u>ΔΔ</u>VALUE]
                   A NUMERIC
Ī8Ī
                   \underline{\Delta\Delta}NUM:\underline{\Delta\Delta}OUT'\underline{\Delta\Delta}\leftarrow',(\underline{*}\times/\underline{\Delta\Delta}SHAPE),'\rho0'
[9]
                      ∆∆N←10
[10]
[11]
                      <u>∆∆</u>I≁0
                   \underline{\Delta\Delta}L1: \rightarrow (0 = \rho\Delta\Delta VALUE) / \underline{\Delta\Delta}EXIT
\underline{\Delta}AOUT' \underline{\Delta\Delta}[', (\underline{*}\Delta\Delta I), '+\iota', (\underline{*}\Delta\Delta M), '] \leftarrow ', \underline{*}(\underline{\Delta}\Delta M \leftarrow \underline{\Delta}\Delta N[
\underline{\rho}\Delta VALUE) \uparrow \underline{\Delta}\Delta VALUE
[12]
[13]
                      <u>∆∆</u>VALUE<u>←∆∆</u>M↓<u>∆∆</u>VALUE
[14]
[15]
[16]
                      <u>∆∆</u>I+<u>∆∆</u>+I<u>∆∆</u>M
                   →<u>∆</u>∆L1
A TEXT
                   \underline{\Delta\Delta}TXT:\underline{\Delta}\DeltaOUT'\underline{\Delta}\Delta \leftarrow ', (\mathbf{a} \times /\underline{\Delta}\DeltaSHAPE), '\rho'' '''
[17]
[18]
[19]
                       <u>∆∆</u>N<del>←</del>60
[20]
                      <u>∆∆</u>I≁0
                   <u>ΔΔ</u>[2:→(0=ρ<u>Δ</u>ΔVALUE)/<u>Δ</u>ΔEXIT
[21]
[22]
                      <u>Δ</u>ΔΧ+(ΔΔΜ+(ρΔΔVALUE)[ΔΔN-+/ΔΔQ=ΔΔN†ΔΔVALUE)†ΔΔ
                          VALUE
                       \underline{\Delta\Delta} OUT' \underline{\Delta\Delta} [', (\underline{*} \underline{\Delta\Delta} I), '+\iota', (\underline{*} \underline{\Delta\Delta} M), '] \leftarrow ''', (\underline{\Delta} \underline{\Delta} Q \underline{\Delta} DO UBLE \underline{\Delta} \underline{\Delta} X), \underline{\Delta} \underline{\Delta} Q 
[23]
[24]
                       <u>∆∆</u>VALUE<u>←</u><u>∆∆</u>M↓<u>∆∆</u>VALUE
[25]
[26]
                      <u>∆∆</u>I<u>←∆∆</u>I+<u>∆∆</u>M
                       →<u>∆∆</u>L2
                   A ISSUE CODE TO RESHAPE VARIABLE AND ASSIGN TO
[27]
                          VARIABLE NAME
                    \underline{\Delta\Delta} EXIT: \underline{\Delta\Delta} OUT' \underline{\Delta\Delta} \leftarrow ', ((4 \times 0 \neq \rho \underline{\Delta} \underline{\Delta} SHAPE) \downarrow '(\iota 0)', \underline{\ast} \underline{\Delta} \underline{\Delta} SHA PE), '\rho \underline{\Delta} \underline{\Delta}' \\ \underline{\Delta} \underline{\Delta} OUT \underline{\Delta} \underline{\Delta} NAME, ' \leftarrow \underline{\Delta} \underline{\Delta}' 
[28]
[29]
```

```
<u>∆∆</u>OUTVARS
-----
                    ▼ \Delta\DeltaOUTVARS;\Delta\DeltaVARS;\Delta\DeltaI

∩ PRODUCES SCRIPT TO RECONSTITUTE VARIABLES

\Delta\DeltaTOSCREEN []TC[2], '\Delta\DeltaVARIABLES '

\Delta\DeltaVARS+(\Delta\DeltaVARS[;12] v.≠'\Delta\Delta')/\Delta\DeltaVARS+[]NL 2

\Delta\DeltaI+0
[1]
[2]
[3]
[4]
[5]
[6]
[7]
[8]
[9]
                            <u>∆∆</u>I+0
                       \underline{\Delta\Delta}L: \rightarrow ((1 \uparrow \rho \Delta \Delta VARS) < \Delta\Delta I \leftarrow \Delta\Delta I + 1) / \Delta\Delta END
\underline{\Delta}\Delta TOSCREEN' \dots , \underline{\Delta}\Delta VARS[\Delta\Delta I;]
\underline{\Delta}\Delta OUT' A', \underline{\Delta}\Delta VARS[\Delta\Delta I;]
\underline{\Delta}\Delta OUTVAR \underline{\Delta}\Delta VARS[\Delta\Delta I;]
                            <u>→∆∆</u>L
[10] <u>∆∆</u>ĒND:
⊽
\Delta \DeltaTOSCREEN
____
                    ♥ <u>AA</u>TOSCREEN <u>AA</u>MSG
A DISPLAY MESSAGE AT TERMINAL
[1]
                     <u>Δ</u>←<u>ΔΔ</u>MSG
∇
[2]
```

### Importing IBM APL2 Workspaces

IBM APL2 has a system function **)OUT** which produces a text file that represents the workspace. This file must be transferred and decoded line by line on the target machine. This decoding is performed by workspaces APL2IN and APL2PCIN. **NOTE**: those workspaces are not supplied on the distribution disk but can be found on Dyalog's Website.

APL2IN is suitable only for importing workspaces from mainframe APL2; APL2PCIN performs the same task for workspaces exported from APL2/PC.

#### Create a script file

Load your workspace, and use )OUT to create a file.

#### Transfer to target machine

Move file to target machine; no translation should be performed.

#### Create Dyalog APL workspace

Use the workspace APL2IN or APL2PCIN to process the script file. This workspace contains a function called  $\Delta \Delta$ APL2IN, which takes as its right argument the name of the file that has been transferred from APL2. Once the file has been processed, you must save the active workspace.

#### Example

a) On mainframe:

)LOAD MYWS saved ... )OUT

- b) Transfer file to target machine, with NO translation
- c) On target machine:

)LOAD APL2IN saved ... <u>∆∆</u>APL2IN 'filename' )SAVE newname

### Importing APLX Workspaces

The procedure is the same as for APL2 workspaces (see above), except that you use the supplied workspace ATFIN instead.

#### Example

a) In APLX:

)LOAD MYWS saved ...

)OUT

b) Transfer file to target machine, with NO translation

c) On target machine:

)LOAD ATFIN saved ...

 $\Delta\Delta$ atfin 'filename'

)SAVE newname

### **Importing APL+Win Workspaces**

The procedure is the same as for APL2 workspaces (see above). You use the same APL2IN workspace to do the import. APL+Win uses User Command ]OUT to do the work. The APL2PCIN workspace also works for APL+Win so it can be used here.

#### Example

a) In APL+Win:

)LOAD MYWS saved ...

]OUT filename

b) Transfer file to target machine, with NO translation

c) On target machine:

)LOAD APL2PCIN saved ...

<u>∆∆</u>APL2IN 'filename'

)SAVE newname

#### 20 Dyalog APL/W Workspace Transfer

21